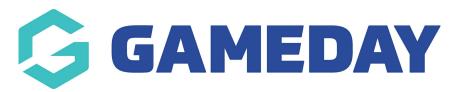

## How do I generate a QR Code for my Membership Form?

Last Modified on 15/01/2024 10:49 am AEDT

With GameDay's QR Code generator, administrators can download a QR Code directly from GameDay to provide to members as a link to a specific Membership Form.

This is designed to give members a quick and easy way to access a Membership Form through their mobile device and offers the flexibility to scan the QR Code as a printed copy, included in communications, or directly through GameDay.

To generate a Membership Form **QR Code**:

1. In the left-hand menu, open the **Membership Forms** menu and click **MEMBERSHIP FORMS**.

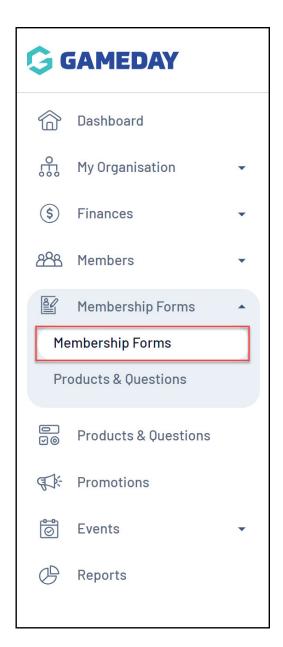

2. Find the Membership Form for which you want to generate a QR Code, then click the **Actions Arrow** > **GENERATE QR CODE**.

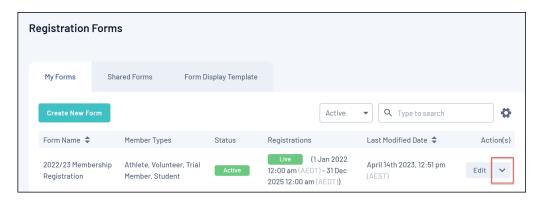

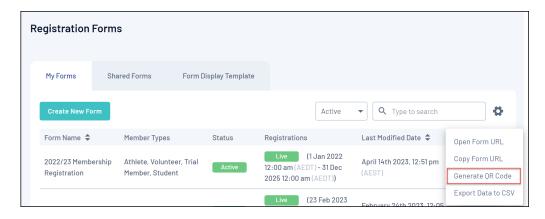

This will generate your QR Code. You'll notice that scanning this with your mobile device will automatically send you to a link to your selected Membership Form.

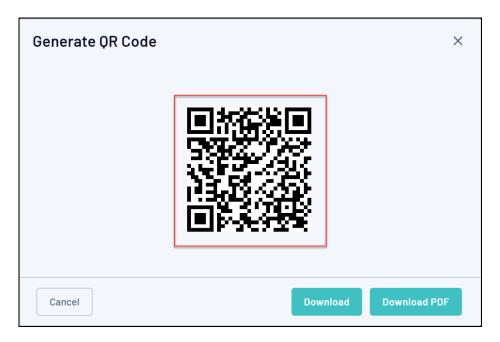

- 3. Here, you will have two options:
  - **Download**: Allows you to download a direct image file of your QR Code.

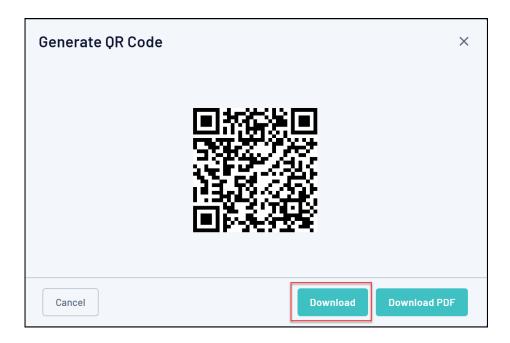

- **Download PDF**: Allows you to download a formatted PDF version of the QR Code which also includes:
  - The QR Code
  - The Name of the Membership Form
  - Your Organisation Logo
  - Your Organisation Name

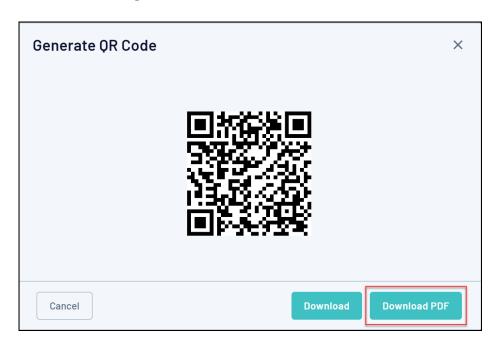

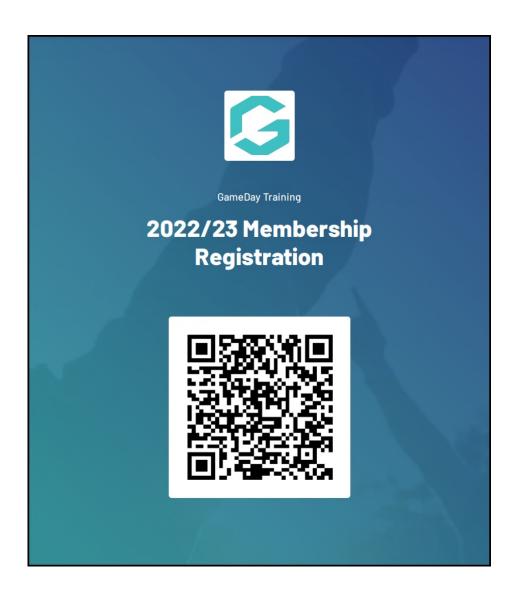

**Related Articles**